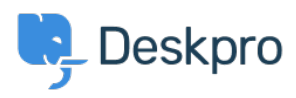

[Wissensdatenbank](https://support.deskpro.com/de/kb) > [Sales, Billing & Consultancy](https://support.deskpro.com/de/kb/sales-billing-consultancy) > [Payment & Renewals](https://support.deskpro.com/de/kb/payment-renewals) > [I bought a](https://support.deskpro.com/de/kb/articles/i-bought-a-license-but-entering-the-code-into-my-on-premise-demo-does-nothing) [license but entering the code into my On-Premise demo does nothing](https://support.deskpro.com/de/kb/articles/i-bought-a-license-but-entering-the-code-into-my-on-premise-demo-does-nothing)

## I bought a license but entering the code into my On-Premise demo does nothing

Ben Henley - 2023-08-10 - [Kommentare \(0\)](#page--1-0) - [Payment & Renewals](https://support.deskpro.com/de/kb/payment-renewals)

If entering your license code in the web interface has not worked, you can apply the code by adding this to the end of your **config/advanced/config.settings.php** file in the directory where you installed Deskpro:

\$SETTINGS['core.license'] = <<<LIC AnUAfEddXWwELRgBQWV2OFgLfHYAegEXXyAjCkAfHCQZFn8hXQ Vz5WcDUTKh8XUwsALScONTghOB9wNQ47VQ41EEBCHlN9VSsZHx UdJF0oVTNTY3ZUZGM0CAYgOzchKAJXIS55GncIATprLhMZGT8z cuDFwrC3AvAwAZEkp5VQsDJkAvDixERlp9W3I+BBFfOT4PClh6 V0FORS00NjEyLUlOSUFFWk9LQ1BQQUlOSTIxNjRFTkFXWAJXKg gsJA8AMzQvAyEuNBhJPgZARR8RMXcrPi0bYlkoXixAL1MrHxBY LIC;

Replace the lines between <<<LIC and LIC; with your license code. The above is a random example.